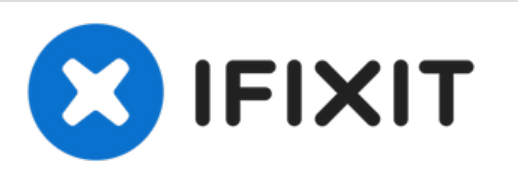

# **Panasonic Lumix DMC-FX9 Loose Digitizer Cable Replacement**

Use this guide to fix your loose digitizer cable on your Panasonic Lumix DMC-FX9.

# Written By: Kim Dung Nguyen

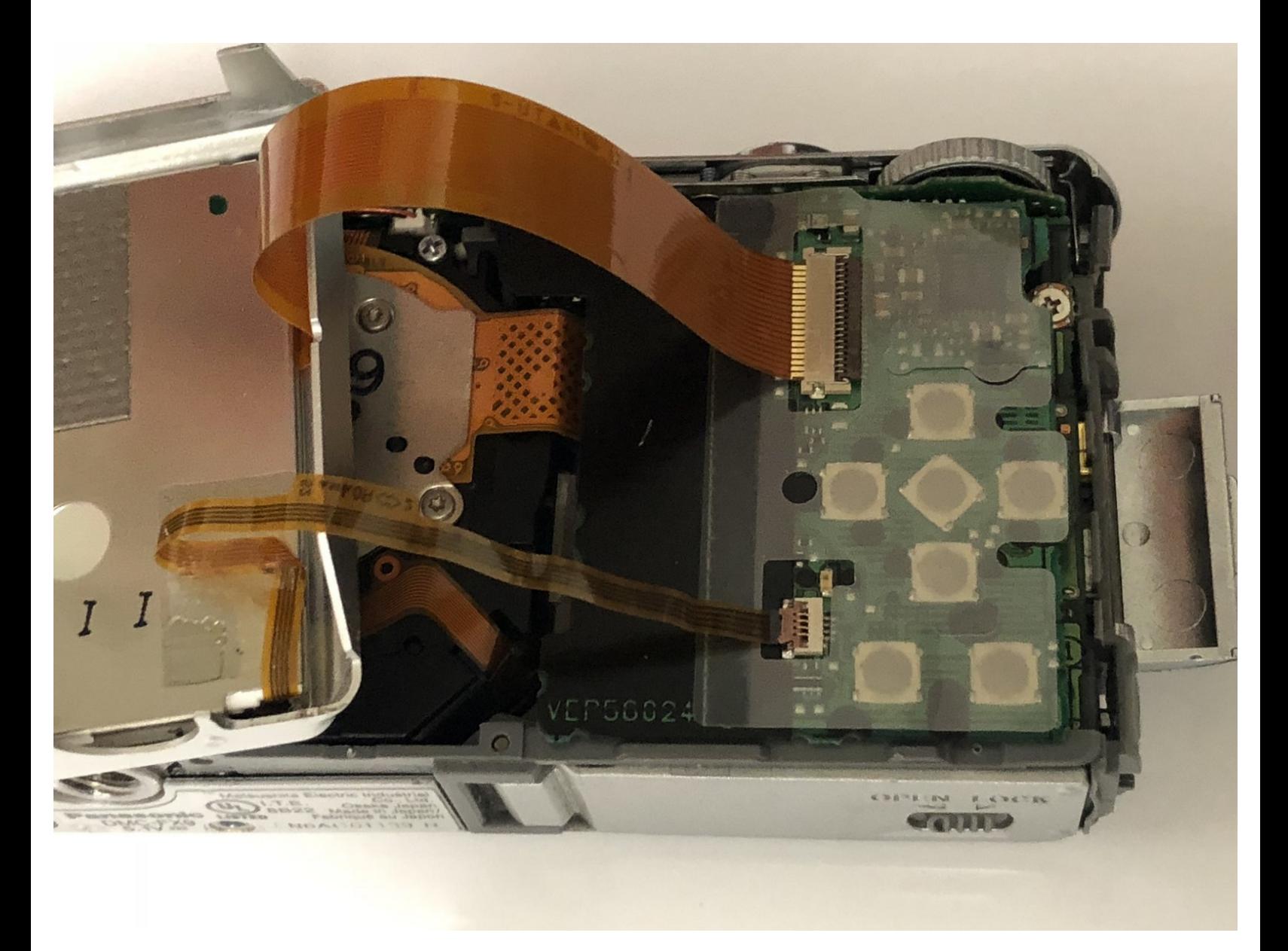

# **INTRODUCTION**

If your digitizer cable has failed in your Panasonic Lumix DMC-FX9 camera, follow this guide to replace. By following this guide you should be able to continue using your camera.

A digitizer cable is important to the camera as it sends the display signals to the camera screen from the motherboard. It is vital for both camera operation and a live view of the lens.

Be sure to remove the batteries from your camera prior to beginning this guide.

# **TOOLS:**

- [Tweezers](https://eustore.ifixit.com/products/tweezers) (1)
- Phillips #0 [Screwdriver](https://eustore.ifixit.com/products/phillips-0-screwdriver) (1)
- **Phillips #00 Screwdriver**
- iFixit [Opening](https://eustore.ifixit.com/products/ifixit-opening-tool) Tool (1)

#### **Step 1 — Loose Digitizer Cable**

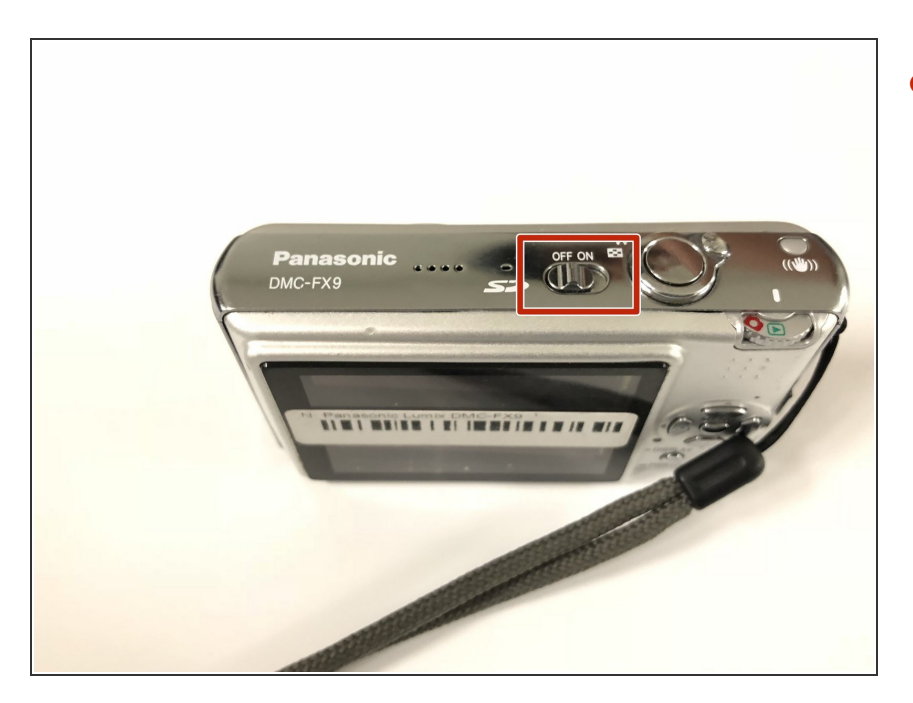

Power off your device by locating the on/off switch on top of camera.  $\bullet$ 

#### **Step 2**

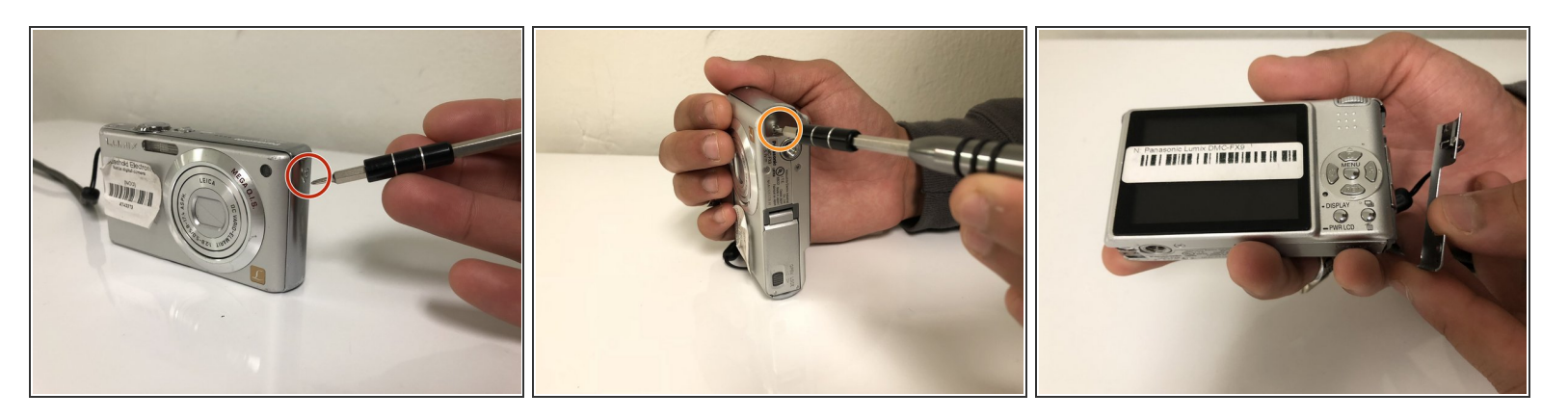

- Remove the screw located on the right side of the camera.
- Remove the screw located on the bottom right of the camera, and remove the cover from the camera.  $\bullet$

### **Step 3**

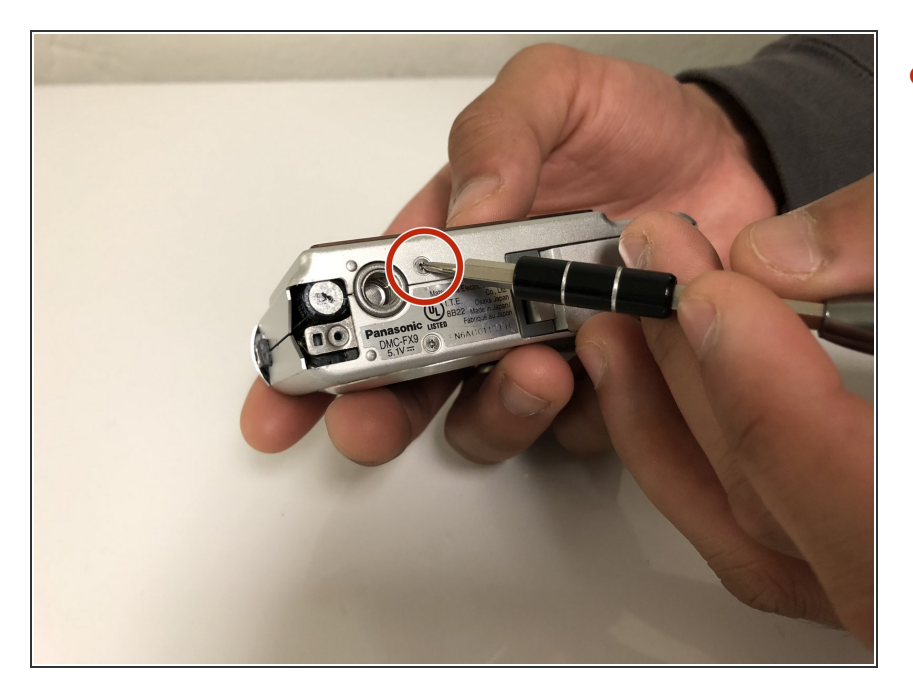

Remove the screw located on the base of the camera.  $\bullet$ 

## **Step 4**

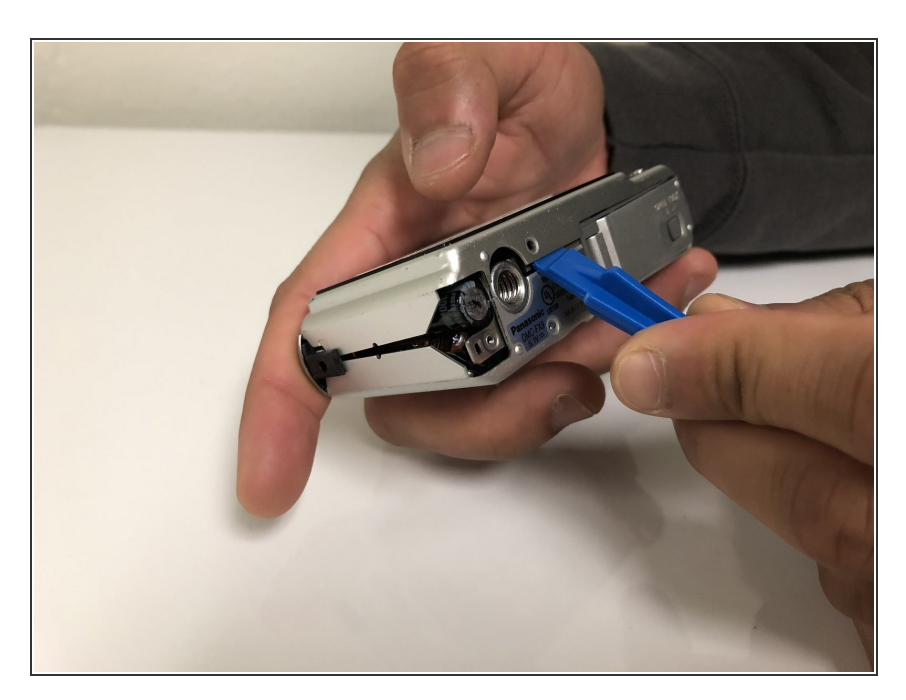

• Pry the top part of the camera slowly. Be careful not to tear the digitilizer cable.

#### **Step 5**

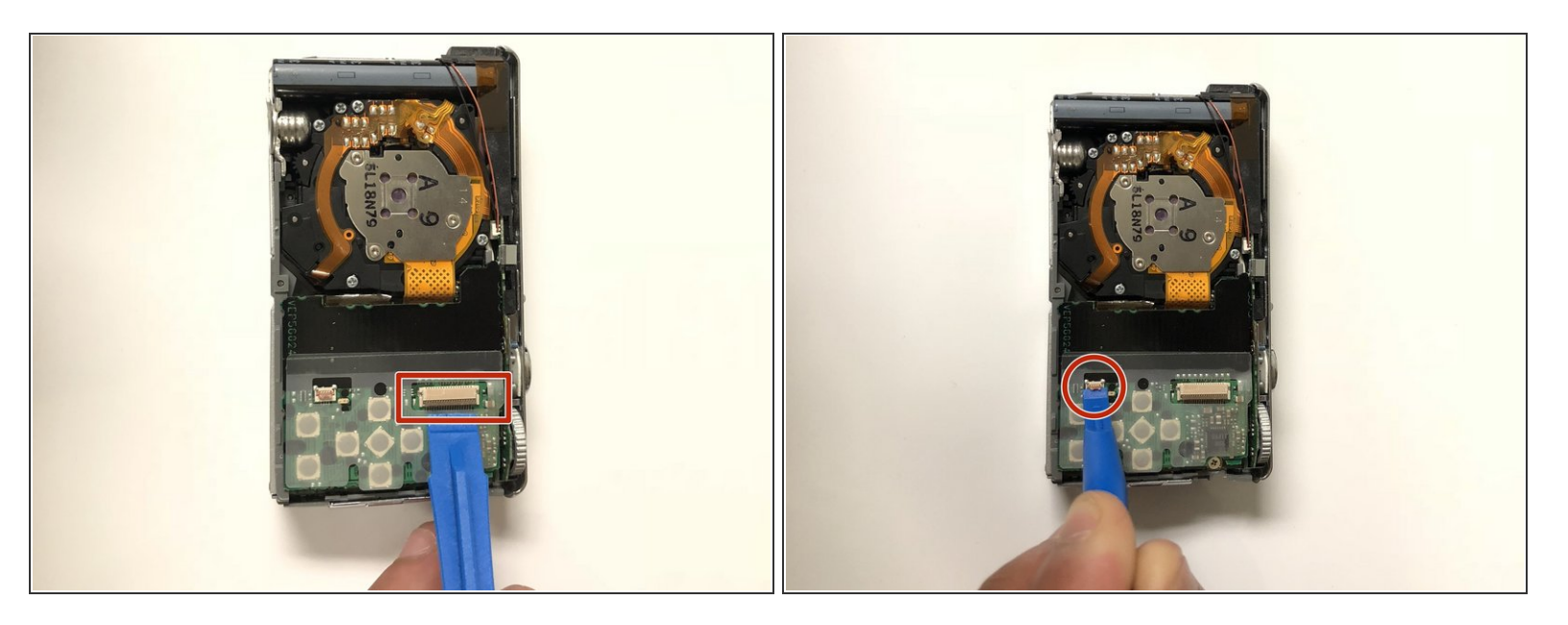

Open the bigger clamp using a spudger or other tools. Repeat for the smaller clamp.

#### **Step 6**

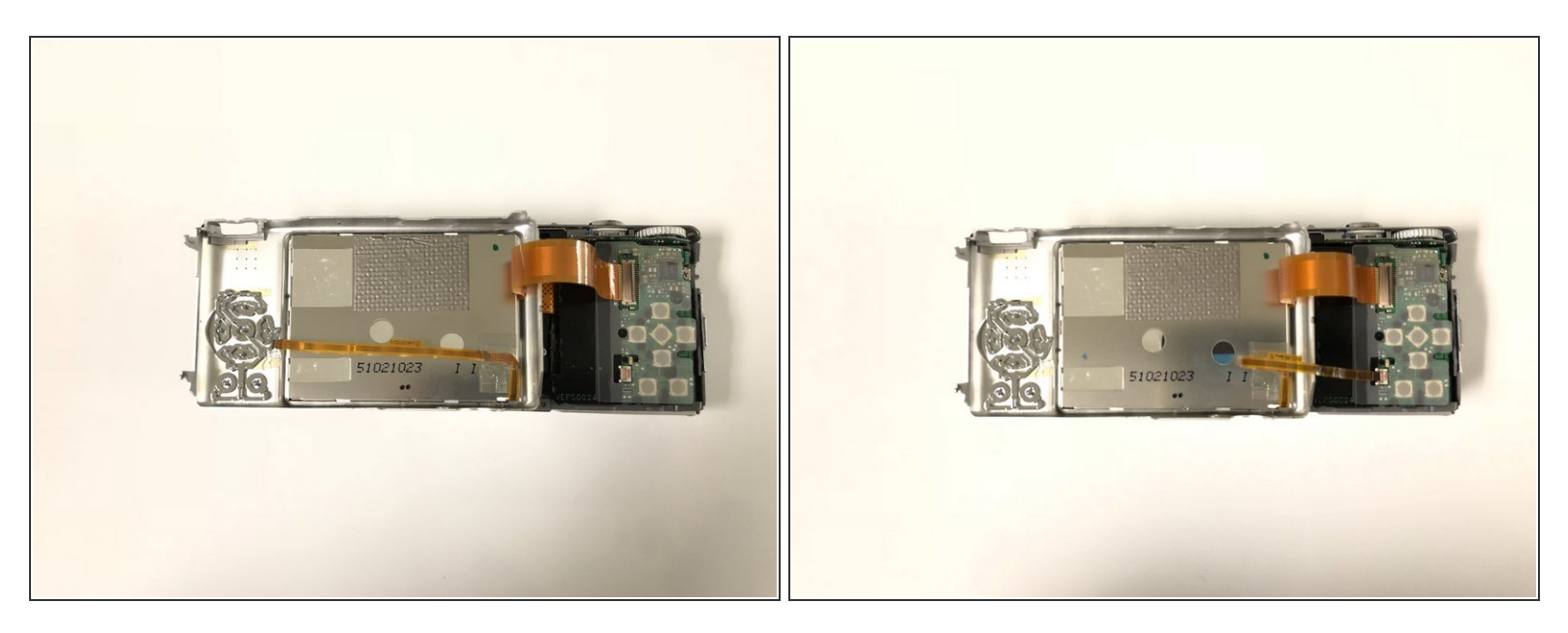

Carefully take the thin ribbon and insert cable end into the latch. Do this for both sides.

### **Step 7**

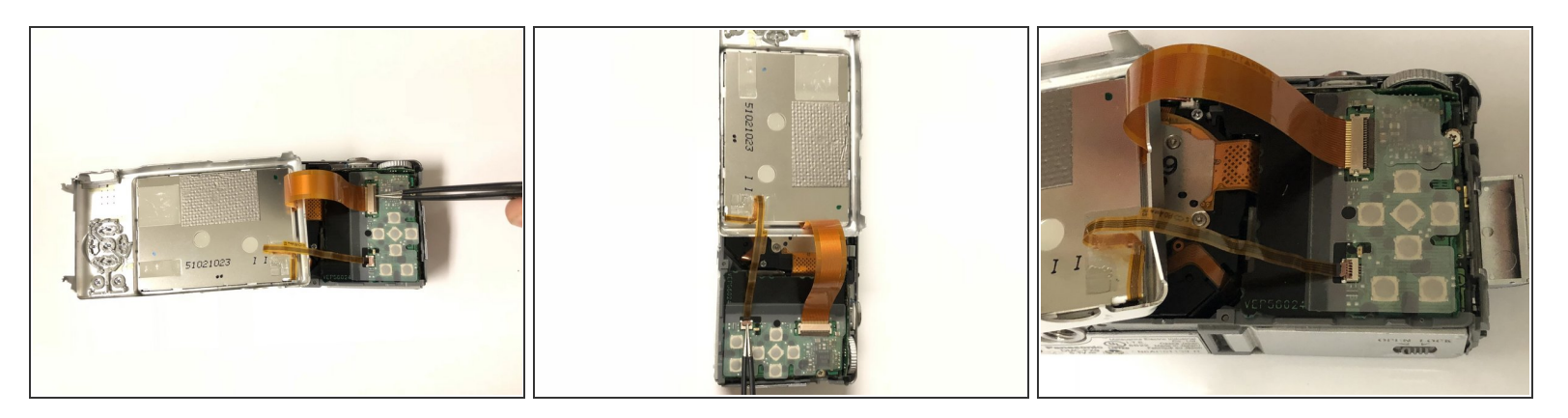

**Once the ribbon is placed into the latch, carefully close the clamps by lowering the clamp into a** down position. Repeat this step for both sides.

To reassemble your device, follow these instructions in reverse order.